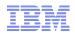

# **Running the Liberty Web Container in CICS**

Steve Foley IBM CICS Software Architect Team steve\_foley@uk.ibm.com

# WebSphere. software

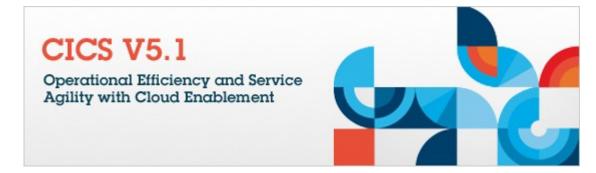

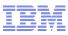

### Disclaimers

© IBM Corporation 2013. All Rights Reserved.

IBM's statements regarding its plans, directions, and intent are subject to change or withdrawal at IBM's sole discretion. Information regarding potential future products is intended to outline our general product direction and it should not be relied on in making a purchasing decision. Any information mentioned regarding potential future products is not a commitment, promise, or legal obligation to deliver any material, code or functionality. Information about potential future products may not be incorporated into any contract. The development, release, and timing of any future features or functionality described for our products remains at our sole discretion.

The session and materials has been prepared by IBM or the session speaker and reflect their own views. They are provided for informational purposes only, and are neither intended to, nor shall have the effect of being, legal or other guidance or advice to any participant. While efforts were made to verify the completeness and accuracy of the information contained in this presentation, it is provided AS IS without warranty of any kind, express or implied. IBM shall not be responsible for any damages arising out of the use of, or otherwise related to, this presentation or any other materials. Nothing contained in this presentation is intended to, nor shall have the effect of, creating any warranties or representations from IBM or its suppliers or licensors, or altering the terms and conditions of the applicable license agreement governing the use of IBM software.

References in this presentation to IBM products, programs, or services do not imply that they will be available in all countries in which IBM operates. Product release dates and/or capabilities referenced in this presentation may change at any time at IBM's sole discretion based on market opportunities or other factors, and are not intended to be a commitment to future product or feature availability in any way. Nothing contained in these materials is intended to, nor shall have the effect of, stating or implying that any activities undertaken by you will result in any specific sales, revenue growth or other results.

Performance is based on measurements and projections using standard IBM benchmarks in a controlled environment. The actual throughput or performance that any user will experience will vary depending upon many factors, including considerations such as the amount of multiprogramming in the user's job stream, the I/O configuration, the storage configuration, and the workload processed. Therefore, no assurance can be given that an individual user will achieve results similar to those stated here. All customer examples described are presented as illustrations of how those customers have used IBM products and the results they may have achieved. Actual environmental costs and performance characteristics may vary by customer.

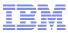

### Trademarks

IBM, the IBM logo, ibm.com, AppScan, CICS, Cloudburst, Cognos, CPLEX, DataPower, DB2, FileNet, ILOG, IMS, InfoSphere, Lotus, Lotus Notes, Maximo, Quickr, Rational, Rational Team Concert, Sametime, Tivoli, WebSphere, and z/OS are trademarks or registered trademarks of International Business Machines Corporation in the United States, other countries, or both. If these and other IBM trademarked terms are marked on their first occurrence in this information with a trademark symbol (<sup>®</sup> or <sup>™</sup>), these symbols indicate U.S. registered or common law trademarks owned by IBM at the time this information was published. Such trademarks may also be registered or common law trademarks in other countries.

A current list of IBM trademarks is available on the Web at "Copyright and trademark information" at ibm.com/legal/copytrade.shtml.

Coremetrics is a trademark or registered trademark of Coremetrics, Inc., an IBM Company.

SPSS is a trademark or registered trademark of SPSS, Inc. (or its affiliates), an IBM Company.

Unica is a trademark or registered trademark of Unica Corporation, an IBM Company.

Java and all Java-based trademarks and logos are trademarks of Oracle and/or its affiliates. Other company, product and service names may be trademarks or service marks of others. References in this publication to IBM products and services do not imply that IBM intends to make them available in all countries in which IBM operates.

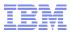

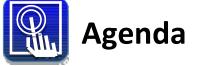

- Background
  - CICS Transaction Server V5.1
  - The WAS Liberty Profile
  - Liberty Profile on z/OS
- Liberty in CICS
  - Why?
  - How?
- Demo deploy & run a Web app in CICS
- Summary and Q&A

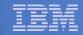

### Announcing the new CICS TS V5.1 release

### **Operational Efficiency**

- Greater capacity achieve cost savings through consolidation
- Managed operations control critical resource thresholds with policies
- Increased availability reduce the need for planned downtime
- *Deeper insight* extend performance and compliance information

### Service Agility

- First-class applications create agile services from existing assets
- First-class platforms create agile service delivery platforms
- Modern interfaces build rich web experiences for critical applications
- Foundational enhancements extend core capabilities

### ... with Cloud Enablement

Consistent with the IBM Cloud Computing strategy Positioning customers for the next transformational era in technology Moving towards a cloud oriented service delivery platform

100+ <mark>reguirements</mark>

satisfied!

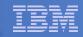

# Increasing service agility - Modern interfaces

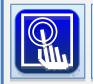

# Build rich web experiences for critical applications

#### The web container enables...

- A production-ready web container with CICS qualities of service
- Deployment of lightweight Java servlets and Java Server Pages (JSP)
- Improved performance through local access to CICS applications and data
- Rapid roll-out of interface updates through OSGipackaged deployments
- Full integration with first-class applications and platforms
- Technology built on the WebSphere Application Server Liberty profile

#### The best connector is no connector!

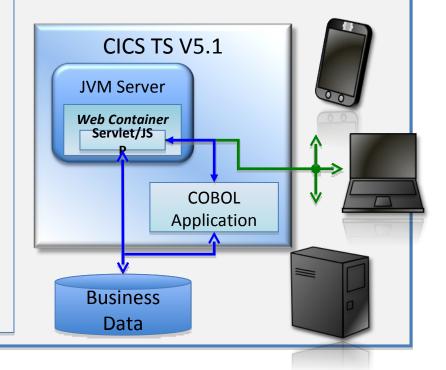

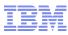

# CICS TS - Service & Upgrade Planning

| <u>Release</u> | <u>Availability</u>            | End of Service     |
|----------------|--------------------------------|--------------------|
| CICS TS V5.1   | 14 <sup>th</sup> December 2012 |                    |
| CICS TS V4.2   | 24 <sup>th</sup> June 2011     | not before Q3 2017 |
| CICS TS V4.1   | withdrawn from marketing       | not before Q3 2017 |
| CICS TS V3.2   | withdrawn from marketing       | not before Q3 2014 |
| CICS TS V3.1   | withdrawn from marketing       | not before Q3 2014 |

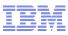

#### CICS V5.1 & V4.2 JVM server

### CICS TS V3 pooled JVMs

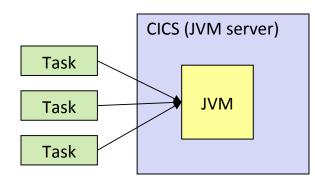

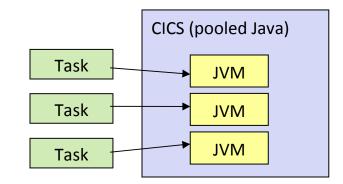

| Single JVM - serves many tasks (reduced storage)                     | Pool of JVMs - each serves only a single task. |  |  |
|----------------------------------------------------------------------|------------------------------------------------|--|--|
| Concurrent, multi-threaded, up to 256 threads per JVM server         | Java Program Isolation                         |  |  |
| T8 (CICS key)                                                        | J8 (CICS key), J9 (User key)                   |  |  |
| MAXTHRDTCBS (automatically calculated), up to max of 1024 per region | MAXJVMTCBS, SIT parm                           |  |  |
| More standard Server model (+ data-sharing)                          | Difficult, convoluted to share data and state. |  |  |
| Dynamic update and replace of modules                                | JVMs must be restarted to effect changes       |  |  |
| Java SDK 7 (CICS V5.1) or Java SDK 6.0.1 (CICS V4.2)                 | Java SDK 5                                     |  |  |
| 64-bit JVMs only                                                     | 31-bit JVMs only                               |  |  |

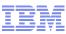

# zEC12 – Java as a workload-optimized system

#### Continued aggressive investment in Java on z Significant set of new hardware features tailored and codesigned with Java

#### Hardware Transaction Memory (HTM)

Better concurrency for multi-threaded applications eg. ~2X improvement to juc.ConcurrentLinkedQueue

#### **Run-time Instrumentation (RI)**

Innovative new h/w facility designed for managed runtimes Enables new expanse of JRE optimizations

#### **2GB page frames**

Improved performance targeting 64-bit heaps

#### Pageable 1MB large pages using flash

Better versatility of managing memory

#### New software hints/directives

Data usage intent improves cache management Branch pre-load improves branch prediction

#### **New trap instructions**

Reduce over-head of implicit bounds/null checks

New <u>5.5 GHz</u> 6-Core Processor Chip Large caches to optimize data serving Second generation <u>OOO design</u>

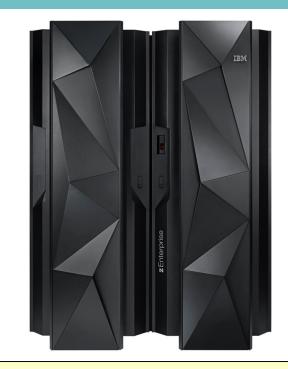

Up-to 45% improvement in throughput amongst Java workloads measured with zEC12

IBM SDK7 for z/OS Service Refresh3 (IBM Java 7 SR3) –**Xaggressive** command-line option enables a variety of new optimizations and zEC12 exploitations

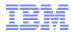

WebSphere.

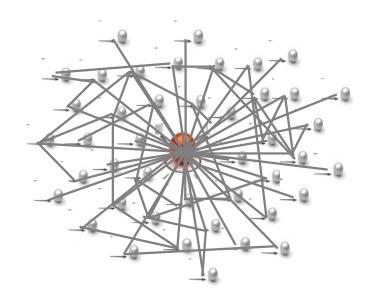

#### If this is tWAS...

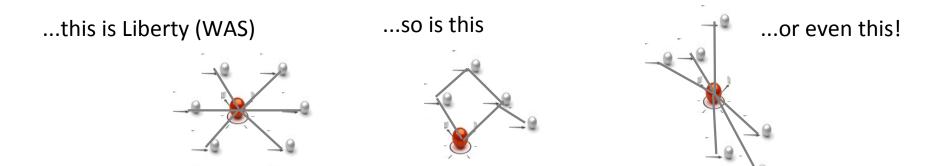

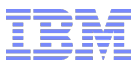

### What is the 'Liberty' Profile?

### A lightweight, dynamic, composable runtime

- Lightweight
  - Server install is only about 55 MB
  - Extremely fast server starts typically well under 5 seconds
- Dynamic
  - Available features are user selected and can change at runtime
  - Restarts are not required for server configuration changes
- Composable
  - Features are implemented as loosely coupled components with lazily resolved optional and mandatory dependencies
  - The availability of features and components determines what Liberty can do and what's available to applications

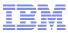

### Liberty on z/OS – start-up time

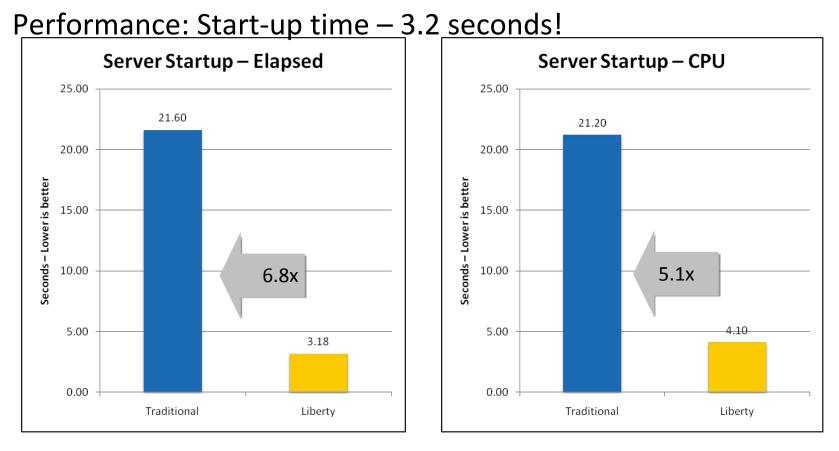

- Liberty 64bit IBM Java 6.0.1, 64/64MB min/max heap, 60MB shared class cache, TradeLite installed
- Traditional 64bit IBM Java 6.0.1, 1SR,128/256MB min/max CR heap, 256/512MB min/max SR heap, 75MB CR shared class cache, 75MB SR shared class cache, no applications installed

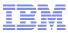

# Liberty on z/OS – memory footprint

### Performance: Memory footprint – 80% reduction

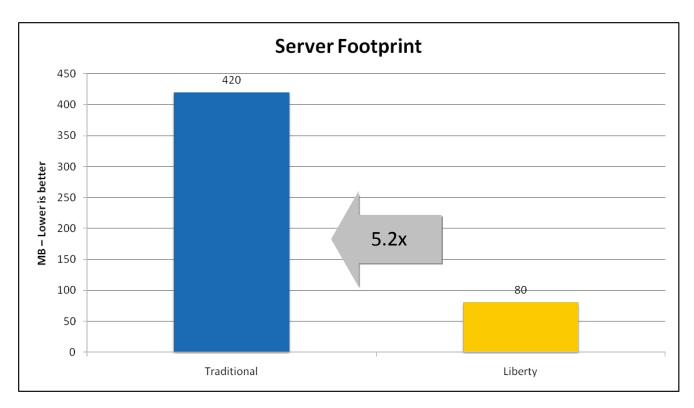

- Liberty 64bit IBM Java 6.0.1, 64/64MB min/max heap, 60MB shared class cache, TradeLite installed
- Traditional 64bit IBM Java 6.0.1, 1SR,128/256MB min/max CR heap, 256/512MB min/max SR heap, 75MB CR shared class cache, 75MB SR shared class cache, no applications installed

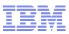

### Configuration by exception

- Simplest case: 1 XML file for all server config
- Editable within the workspace
- Exportable, shareable, versionable

| Server.xml 🕱                                                                         |
|--------------------------------------------------------------------------------------|
| <pre> server description="new server"&gt; </pre>                                     |
| <pre>     <featuremanager> </featuremanager></pre>                                   |
| <feature>servlet-3.0</feature>                                                       |
|                                                                                      |
| <pre><application id="BasicWeb" location="&lt;/pre"></application></pre>             |
| "BasicWeb.war" name="BasicWeb" type="war"/>                                          |
|                                                                                      |
|                                                                                      |
| <u> </u>                                                                             |
| Design Source                                                                        |
| 🖹 Markers 🔲 Properties 👭 Servers 🕺 🕒 Snippets 📮 Console                              |
| 😑 🖏 WAS V8.next Alpha at localhost at localhost [demoserver] [Started, Synchronized] |
| 🔂 BasicWeb [Started, Synchronized]                                                   |
| Server Configuration [server.xml] new server                                         |
| Feature Manager servlet-3.0                                                          |
| Application: BasicWeb location=BasicWeb.war name=BasicWeb type=war                   |

No need for Admin Console, wsadmin, or extended EARs

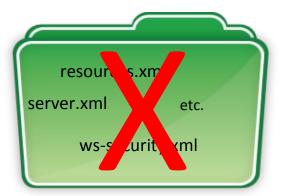

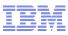

### **Simplified Configuration**

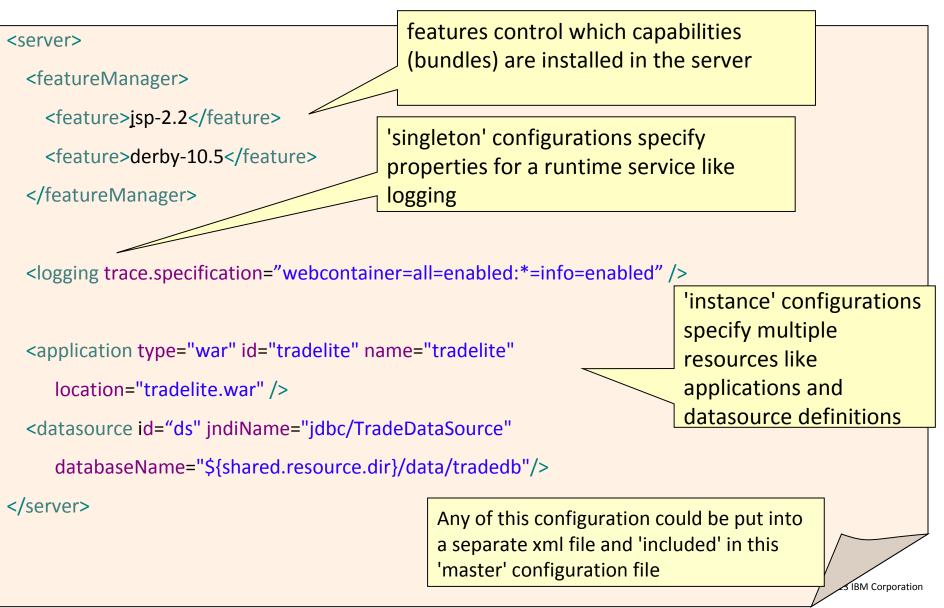

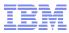

# Liberty and traditional/full profile

There are functional differences between traditional WAS and the Liberty profile – Liberty provides a <u>useful subset</u> of traditional WAS

### Liberty Profile

Bean validation Blueprint Java API for RESTful Web Services Java Database Connectivity (JDBC) Java Naming and Directory Interface (JNDI) Java Persistence API (JPA) Java Server Faces (JSF) Java Server Pages (JSP) JMX Monitoring OSGI JPA Remote connector Secure Sockets Layer (SSL) Security Servlet Session Persistence Transaction Web application bundle (WAB) z/OS Security (SAF) z/OS Transactions (RRS) z/OS Workload Management

# **Traditional WAS Profile**

Everything Liberty has...

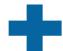

Enterprise Java Beans (EJBs) Messaging (JMS) Web Services Service Component Arch (SCA) Java Connector Architecture (JCA) Clustering WebSphere Optimized Local Adapters Administrative Console WSADMIN scripting Multi-JVM Server Model

And much more ...

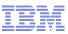

# Liberty Features (as of WAS 8.5.0)

- Bean validation
- Blueprint
- Java Database Connectivity (JDBC)
- Java Management Extensions (JMX)
- Java Persistence API (JPA)
- JavaServer Faces (JSF)
- JavaServer Pages (JSP)
- Secure Sockets Layer (SSL)
- Security, supported by either the basic user registry or a Lightweight Directory Access Protocol (LDAP) user registry
- Servlet
- Web application bundle (WAB)
- Web security
- zOS Security
- zOS Transactions
- zOS WLM

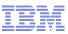

# Liberty Features (for CICS TS V5.1)

- Bean validation
- Blueprint
- Java Database Connectivity (JDBC)
- Java Management Extensions (JMX)
- Java Persistence API (JPA)
- JavaServer Faces (JSF)
- JavaServer Pages (JSP)
- Secure Sockets Layer (SSL)
- Security, supported by either the basic user registry or a Lightweight Directory Access Protocol (LDAP) user registry

#### Servlet

- Web application bundle (WAB)
- Web security
- zOS Security CICS Security
- zOS Transactions CICS Transactions
- zOS Transactions CICS WLM

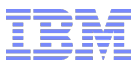

### Liberty Technology in CICS JVM Server

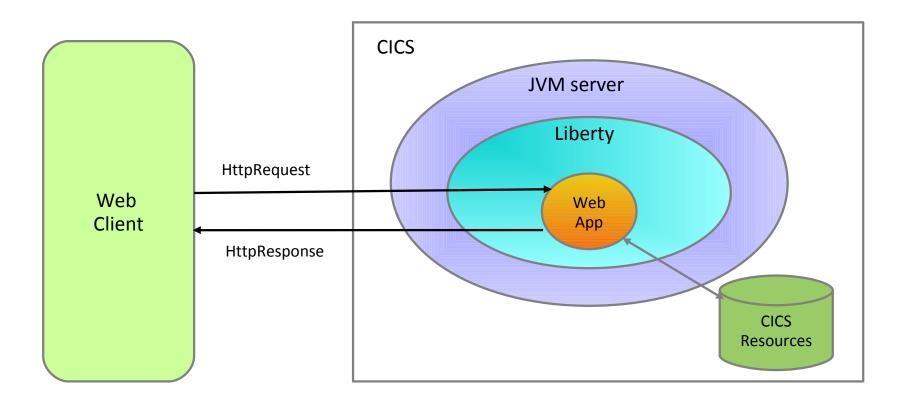

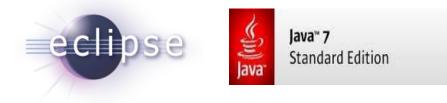

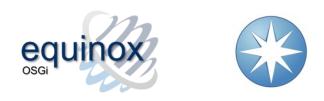

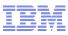

# **Liberty in CICS**

- Provides "off the shelf" Web-server capabilities (JSPs and Servlets)
- JSP and Web servlets have direct, local, access to CICS data and resources
- Servlets can take advantage of existing CICS OSGi applications to provide a Dynamic Web front end

#### **Design Approach**

- As little customization as possible.
  - Do things the Liberty way first, and if appropriate, only the Liberty way
  - Ensure Server.xml can be configured dynamically by the user
  - Support Liberty monitored drop-ins directory for applications
- Provide CICS enhancements only where absolutely necessary (security, tasks, JDBC, MQ)
- Provide End-to-end Development and Deployment experience to enable nonmainframe professionals to develop for CICS
- Fully compatible with existing CICS OSGi Java applications running within the same JVM server

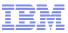

### Web app Development and Deployment with CICS

#### Eclipse with Liberty Tools

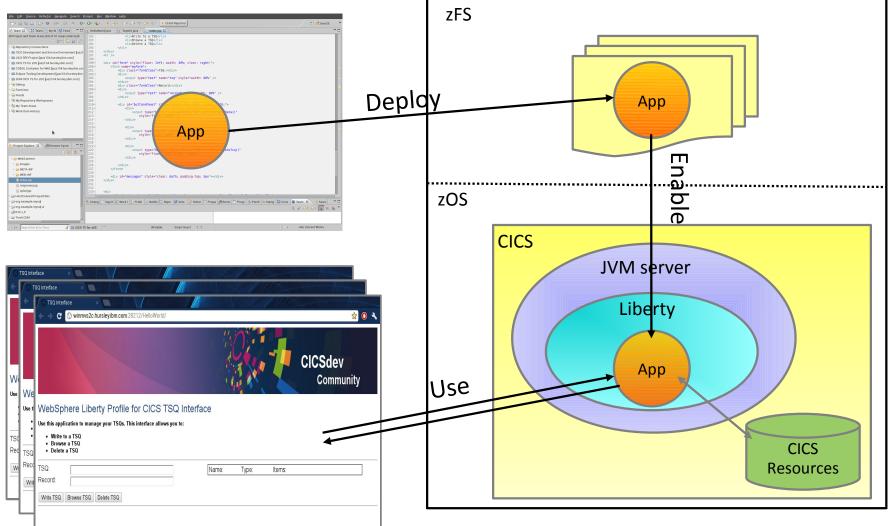

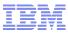

### Hybrid Threads

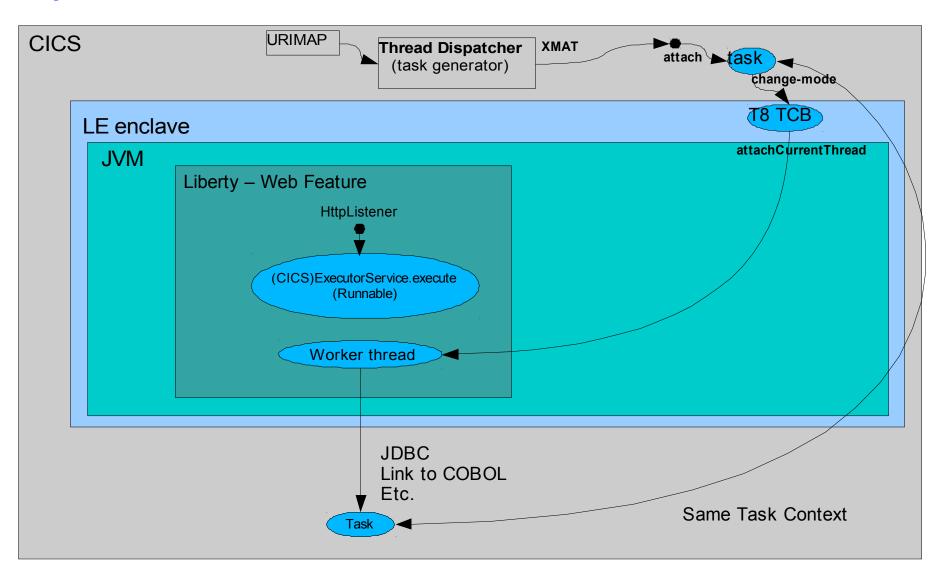

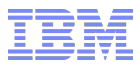

### **Benefits of Hybrid Threads**

- Each 'Invocation' (Servlet Request) on a Hybrid Thread is also a CICS Transaction (Has a Tranid, Task Context etc).
- This gives you
  - A single common Transaction (UOW) and CICS Managed JDBC
    - Which can cross between Java and Cobol
  - Full JCICS API Access
    - In particular, LINK and access to VSAM
  - WLM (CICS WLM, Performance Classes etc).
  - Monitoring / Statistics
  - CICS Transaction Tracking / Association Data

#### WAS Liberty Profile and CICS

### CICS Security with Liberty profile

- Servlets run under default transaction CJSA with CICS default userid
  - Can override transaction (and userid) using URIMAP
  - Can use different transactions to authorize different users
- SEC=YES turns Security ON in Liberty JVM server
- Basic-auth only (http or https) Client certificates not yet supported
- Client Application: Web.xml needs <security\_constraint> to run with Security
- Liberty: Server.xml will be updated by CICS automatically
  - <application-bnd>
- Role based Security not currently supported

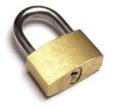

# URIMAP enhancements

- URIMAP provides CICS authorization via Transaction Security
- •URIMAP allows context switch to a 'user' transaction
  - Transaction Security (URL mapped to transaction)
  - Monitoring and audit purposes
  - "Transaction class" support

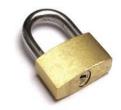

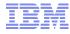

DEMO 1) Configure Liberty server in CICS 2) Deploy & Run Servlet in CICS a) using Liberty dropin directory b) using CICS/lifecycle management

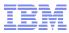

#### 1) Create a JVM server resource in CICS Explorer, CEDA, or CICSPlex SM BAS

| New JVM Server Definition   | COF 2 month collected | at 12 (say 2012 2000) |        |
|-----------------------------|-----------------------|-----------------------|--------|
| Create JVM Server Definit   | ion                   |                       |        |
| CICSplex:                   | IYK3ZIH1              |                       |        |
| Region (CSD)                | IYK3ZIH1              |                       |        |
| Resource Group:             | LIBERTY               |                       |        |
| Name:                       | LIBERTY1              |                       |        |
| Description:                | My Liberty JVM server |                       |        |
| Enabled Status:             | ENABLED -             |                       |        |
| LE Runtime Options Program: | DFHAXRO               |                       |        |
| JVM Profile:                | DFHWLP                |                       |        |
| Open editor                 |                       |                       |        |
|                             |                       |                       |        |
|                             |                       |                       |        |
| ?                           |                       | <u> </u>              | Cancel |

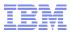

# 2) Configure the JVMProfile

- Copy the sample JVM profile DFHWLP
- Check JAVA\_HOME is correct
- Use 'autoconfigure' for easier set-up on a non-Production system

-Dcom.ibm.cics.jvmserver.wlp.autoconfigure=true

- Configure a unique port number

-Dcom.ibm.cics.jvmserver.wlp.server.https.port=27245

- Point your JVM server definition at the new JVMProfile

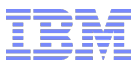

#### 3) Enable the JVM server

| JVM Server (LIBERTY1) 🛛 🖓 |                      |   |  |  |  |  |
|---------------------------|----------------------|---|--|--|--|--|
| JVM Server (LIBERTY1)     |                      |   |  |  |  |  |
| Attributes                | 0                    | * |  |  |  |  |
|                           |                      |   |  |  |  |  |
| 💠 IYK3ZIH1 🕨 🍓 IYK3ZIH1 🕨 | 🗞 FIREKIAT 🔺         |   |  |  |  |  |
| Property                  | Value                | = |  |  |  |  |
| Basic                     |                      | = |  |  |  |  |
| Basdefinever              | 0                    |   |  |  |  |  |
| CICS Release              | E680                 |   |  |  |  |  |
| Enable Status             | ENABLED              |   |  |  |  |  |
| JVM Created (GMT)         | 13-Sep-2012 21:29:34 |   |  |  |  |  |
| JVM Created (Local time)  | 13-Sep-2012 22:29:34 |   |  |  |  |  |
| JVM Profile               | DFHWLP               |   |  |  |  |  |
| JVM Profile Directory     | /u/ivanh/JVMProfiles |   |  |  |  |  |
| LERUNOPTS                 | DFHAXRO              |   |  |  |  |  |
| Name                      | LIBERTY1             |   |  |  |  |  |
| PID                       | 83953364             |   |  |  |  |  |
| Region                    | IYK3ZIH1             |   |  |  |  |  |
| Use Count                 | 1                    |   |  |  |  |  |
| JVM Heap                  |                      |   |  |  |  |  |
| GC Events (Major)         | 3                    |   |  |  |  |  |
| GC Events (Minor)         | 58                   | - |  |  |  |  |
| Attributes                |                      |   |  |  |  |  |

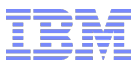

4) Liberty is running! (check the logs).

#### Server defaultServer created.

- Launching defaultServer (wlp-1.0.0.20120428-1251/websphere-kernel\_1.0.0) on IBM J9 VM, version pmz6470sr1-20120302\_01 (SR1) (en\_US)
- [AUDIT ] CWWKE0001I: The server defaultServer has been launched.
- [AUDIT ] CWWKG0028A: Processing included configuration resource: file:/u/ivanh/IYK3ZIH1/LIBERTY1/wlp/usr/servers/defaultServer/installedApps.xml
- [AUDIT ] CWWKG0028A: Processing included configuration resource: file:/u/ivanh/IYK3ZIH1/LIBERTY1/wlp/usr/servers/defaultServer/cicsSecurity.xml
- [AUDIT ] CWWKZ0058I: Monitoring dropins for applications.
- [AUDIT ] CWWKF0011I: The server defaultServer is ready to run a smarter planet.

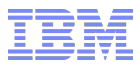

#### 5) Install Eclipse 3.6 / 3.7 - preferably JEE version, but Classic will suffice.

## http://www.eclipse.org/downloads/packages/release/helios/sr2 http://www.eclipse.org/downloads/packages/release/indigo/sr2

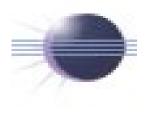

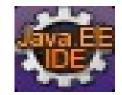

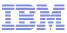

#### 6) Install IBM CICS Explorer SDK for Servlet and JSP support v5.1

| Install                                                                                                    | X         |  |  |  |
|----------------------------------------------------------------------------------------------------|-----------|--|--|--|
| Available Software                                                                                                    |           |  |  |  |
| Check the items that you wish to install.                                                                                                    |           |  |  |  |
| Work with: CICS Explorer SDK                                                                                                    |           |  |  |  |
| Work with:         CICS Explorer SDK         ▲ Add           Find more software by working with the <u>"Available Software Sites"</u> pref                                                                                                    |           |  |  |  |
|                                                                                                    | erences.  |  |  |  |
| type filter text                                                                                                    |           |  |  |  |
| Name                                                                                                    | Vi ^      |  |  |  |
| BM CICS SDK for Servlet and JSP support v5.1      BM CICS SDK for Servlet and JSP translation support v5.1                                                                                                    | 5.<br>5.  |  |  |  |
|                                                                                                    | *         |  |  |  |
| Select All                                                                                                    |           |  |  |  |
| Details                                                                                                    |           |  |  |  |
| Show only the latest versions of available software 🛛 Hide items that are already                                                                                                    | installed |  |  |  |
|                                                                                                    |           |  |  |  |
| Show only software applicable to target environment                                                                                                    |           |  |  |  |
| Contact all update sites during install to find required software                                                                                                    |           |  |  |  |
|                                                                                                    |           |  |  |  |
| Image: Second second second | el        |  |  |  |

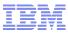

7) In the CICS Explorer SDK, open the Java perspective.

Create a Dynamic Web Project, or choose one of the Servlet Examples (by opening the 'New Example' wizard):

|   | 😂 New Exa  | ample                           |                   |           |                |    |       |
|---|------------|---------------------------------|-------------------|-----------|----------------|----|-------|
|   | Select a   | wizard                          |                   |           |                |    |       |
|   | Wizards:   |                                 |                   |           |                |    |       |
|   | type filte | r text                          |                   |           |                |    |       |
|   | 🔺 🗁 CIC    | S Examples                      |                   |           |                |    |       |
|   | Þ 🗁 🛛      | Event Binding                   |                   |           |                |    |       |
|   |            | Java                            |                   |           |                |    | ≡     |
|   |            | Servlet and JSP<br>CICS Hello V |                   |           |                |    |       |
|   |            |                                 | atabase Connectiv | ity (JDBC | )              | )  |       |
| Y |            |                                 | rary Storage Que  |           |                |    | -     |
|   |            |                                 |                   |           |                |    |       |
|   |            |                                 |                   |           |                |    |       |
|   |            |                                 |                   |           |                |    |       |
|   | ?          | < <u>B</u> ack                  | Next >            |           | <u>F</u> inish | Ca | incel |

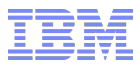

8) Select the CICS Temporary Storage Queue (TSQ) example.

The wizard will create the appropriate projects for the example selected.

For the TSQ example, the wizard creates a plug-in project, a dynamic web project, and a CICS bundle project that references the plug-in project and the dynamic web project.

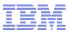

#### 9) Export the CICS bundle project

| Plug-in Development - Eclipse                                                                                                    |              | New<br>Go Into                                                              | ,                                        |
|----------------------------------------------------------------------------------------------------|--------------|-----------------------------------------------------------------------------|------------------------------------------|
| File Edit Source Refactor Navigat                                                                                                    |              | Open in New Window<br>Show In                                               | Alt+Shift+W ►                            |
| Package Explorer 🛛 🍣 Plug-ins                                                                                                    |              | Copy<br>Copy Qualified Name<br>Paste<br>Delete                              | Ctrl+C<br>Ctrl+V<br>Delete               |
| <ul> <li>Com.ibm.cics.server.example.wlp</li> <li>Com.ibm.cics.server.example.wlp</li> <li>Com.ibm.cics.server.example.wlp</li> </ul> | <u>.</u>     | Remove from Context<br>Build Path<br>Refactor                               | Ctrl+Alt+Shift+Down<br>►<br>Alt+Shift+T► |
|                                                                                                    | 2<br>2<br>,1 | Import<br>Export<br>Export Bundle Project to z/OS UNIX File System          |                                          |
|                                                                                                    | C.           | Refresh<br>Close Project<br>Close Unrelated Projects<br>Assign Working Sets | F5                                       |
| IZE0100I Connected user I                                                                                                    |              | Validate<br>Show in Remote Systems view<br>Run As<br>Debug As               | Þ                                        |

#### 10) Pick a zFS location for the CICS bundle project

| Export to z/OS UNIX File System |                                                                                                    |  |  |  |
|---------------------------------|----------------------------------------------------------------------------------------------------|--|--|--|
| Export Bundle                   |                                                                                                    |  |  |  |
| Select bundle pro               | oject to export as well as its destination.                                                                                      |  |  |  |
| Bundle project:                 | com.ibm.cics.server.example.wlp.tsq.bundle Browse                                                                                |  |  |  |
| Connection:                     | • • winmvs2c                                                                                                    |  |  |  |
| Parent Directory:               | /u/ivanh/bundles/                                                                                                    |  |  |  |
|                                 | Com.ibm.cics.jvmserver.bundle                                                                                                    |  |  |  |
|                                 | Com.ibm.cics.rainbow                                                                                                    |  |  |  |
|                                 | com.ibm.cics.rainbow2                                                                                                    |  |  |  |
|                                 | <ul> <li>com.ibm.cics.server.example.wlp.hello.bundle_1.0.0</li> <li>com.ibm.cics.server.example.wlp.tsq.bundle_1.0.0</li> </ul> |  |  |  |
|                                 | com.splat                                                                                                    |  |  |  |
|                                 | IvanNewBundle                                                                                                    |  |  |  |
|                                 |                                                                                                    |  |  |  |
|                                 |                                                                                                    |  |  |  |
| Bundle Directory:               | /u/ivanh/bundles/com.ibm.cics.server.example.wlp.tsq.bundle_1.0.0                                                                |  |  |  |
|                                 | Options                                                                                                    |  |  |  |
|                                 | Clear existing contents of Bundle directory                                                                                      |  |  |  |
|                                 |                                                                                                    |  |  |  |
|                                 |                                                                                                    |  |  |  |
| ?                               | < <u>B</u> ack <u>N</u> ext > Finish Cancel                                                                                      |  |  |  |

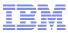

#### 11) Create a CICS bundle definition to control the life-cycle of the Application

| New Bundle Definition |                                                    |                         |  |  |
|-----------------------|----------------------------------------------------|-------------------------|--|--|
| Create Bundle De      | inition                                            |                         |  |  |
| CICSplex:             | IYK3ZIH1                                           |                         |  |  |
| Region (CSD)          | IYK3ZIH1                                           |                         |  |  |
| Resource Group:       | LIBERTY                                            |                         |  |  |
| Name:                 | МҮАРР                                              |                         |  |  |
| Description:          | My first Web Application                           |                         |  |  |
| Bundle Directory:     | /u/ivanh/bundles/com.ibm.cics.serve<br>ndle_1.0.0/ | er.example.wlp.hello.bu |  |  |
| Open editor           |                                                    |                         |  |  |
|                       |                                                    |                         |  |  |
|                       |                                                    |                         |  |  |
| ?                     |                                                    | Finish Cancel           |  |  |

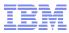

#### 12) Install the CICS bundle definition

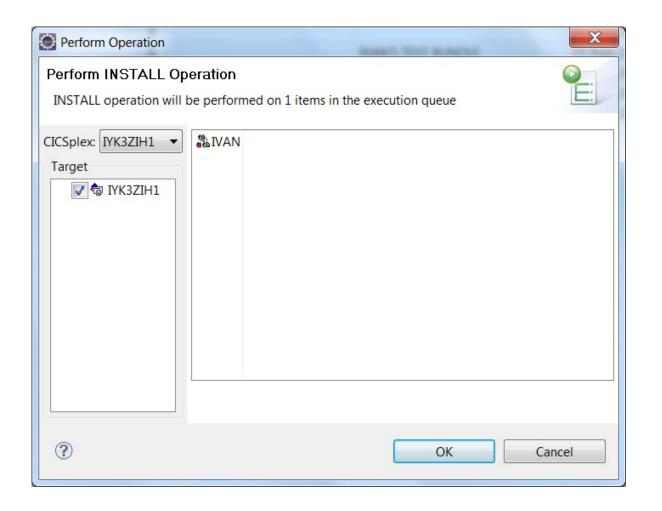

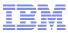

#### 12) Run the application from your Web browser

#### CWWKT0016I: Web application available (default\_host):

http://winmvs2c.hursley.ibm.com:27245/com.ibm.cics.server.example.wlp. tsq.web/

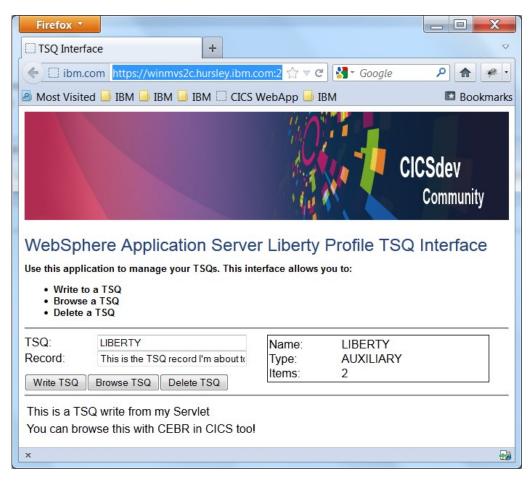

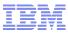

### **CICS Developer Trial**

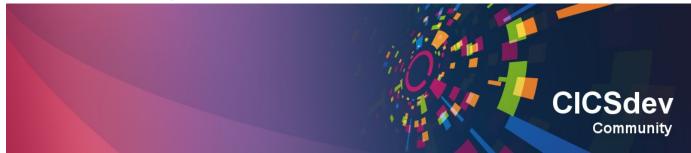

#### Announced Oct 3rd 2012, available from Jan 13<sup>th</sup> 2013

- No charge trial, fixed expiry date
- Does not start SVC period
- For non-production environments
- Order & download via IBM Shopz
- PID 5655-Y30

CICS TS V5.1 capabilities (with restrictions)

- Performance
- Capacity
- License

CICSDev Community:

https://www.ibm.com/developerworks/connect/cicsdev

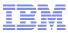

### **CICS Statement of Direction**

IBM intends to deliver enhanced support for mobile applications interacting with IBM CICS® Transaction Server for z/OS ( CICS TS) services, using the lightweight data-interchange format JavaScript<sup>™</sup> Object Notation (JSON). \*\*

In addition, IBM intends to introduce support for deploying qualified new CICS TS workloads on IBM System z New Application License Charges (zNALC) Logical Partitions (LPARs). Qualified new CICS TS applications, including approved mobile and service-enabled applications running in the CICS TS Java<sup>™</sup> Virtual Machine (JVM) Server, will be eligible for CICS TS onetime-charge (OTC) pricing when deployed to a zNALC LPAR. \*\*

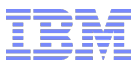

### Summary - Liberty and CICS together

### **Liberty provides**

A lightweight, dynamic, composable Web container Support for Servlets, JSPs, JSF

#### **CICS provides**

Thread level access to COBOL, PL/I, Java, DB2, VSAM, TSQs, etc. (no connectors, no adapters, no converters) Application lifecycle management Enterprise class qualities of service - transactions, security, WLM, etc. Enterprise class systems management

#### Software licenses required

CICS Transaction Server V5.1 (that's it)

#### **Get started with**

CICS TS V5.1 Developer Trial (free download) CICS Explorer SDK Eclipse plug-in (free download) WAS V8.5 Liberty Profile Developer Tools (free download) (optional)

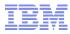

# **I**VCICS

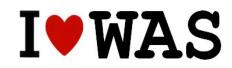

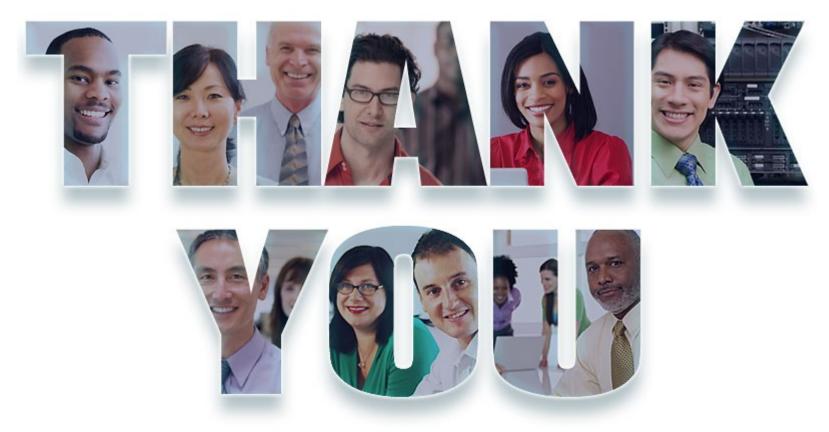

© Copyright IBM Corporation 2012. All rights reserved. The information contained in these materials is provided for informational purposes only, and is provided AS IS without warranty of any kind, express or implied. IBM shall not be responsible for any damages arising out of the use of, or otherwise related to, these materials. Nothing contained in these materials is intended to, nor shall have the effect of, creating any warranties or representations from IBM or its suppliers or licensors, or altering the terms and conditions of the applicable license agreement governing the use of IBM software. References in these materials to IBM products, programs, or services do not imply that they will be available in all countries in which IBM operates. Product release dates and/or capabilities referenced in these materials may change at any time at IBM's sole discretion based on market opportunities or other factors, and are not intended to be a commitment to future product or feature availability in any way. IBM, the IBM logo, Rational, the Rational logo, Telelogic, the Telelogic logo, and other IBM products and services are trademarks of the International Business Machines Corporation, in the United States, other countries or both. Other company, product, or service names may be trademarks or service marks of others.